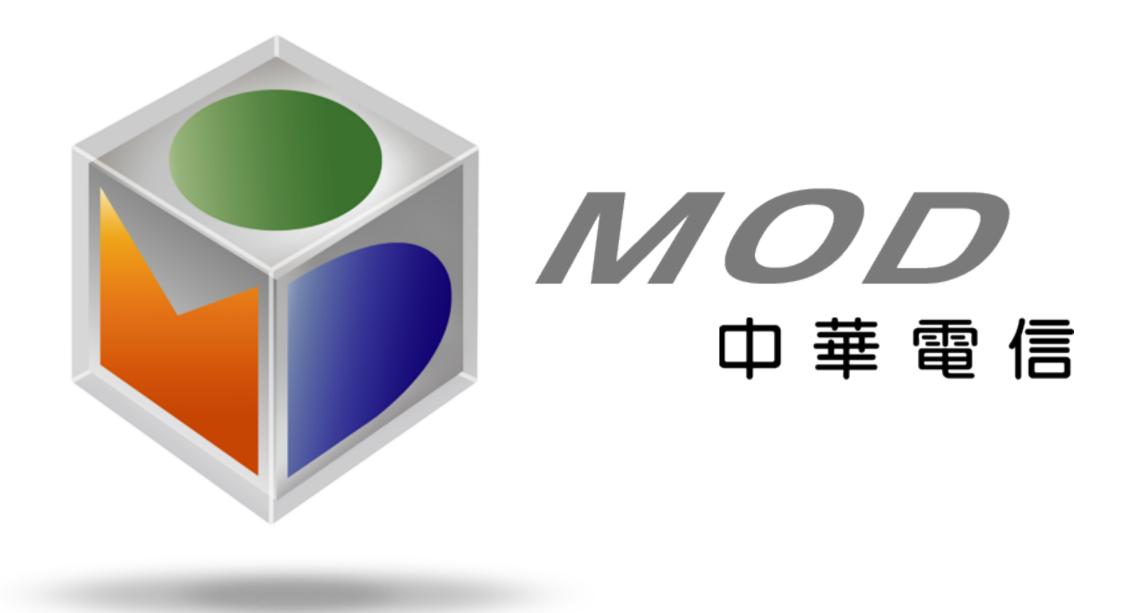

# MOD User Guide

March 2018

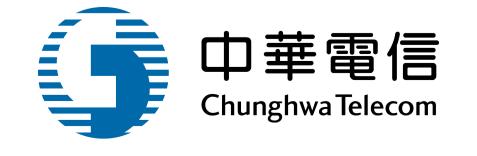

### Remote Control Guide

MOD Power Turn on/off the STB

輸入源 Input\*

首頁 MOD home page

回前頁(つ) Back to previous screen

> 資訊(i) display information

> > 停止(■) Stop

錄影(●) (Reserved)

頁 + / -Scroll pages

電視頻道(Orange) Watch TV programs

音量(◀)/◀) Adjust the volume

> 靜音( ◀× ) Mute toggle

Numbers

Input channel number or PIN

原頻道 Return to previous channel

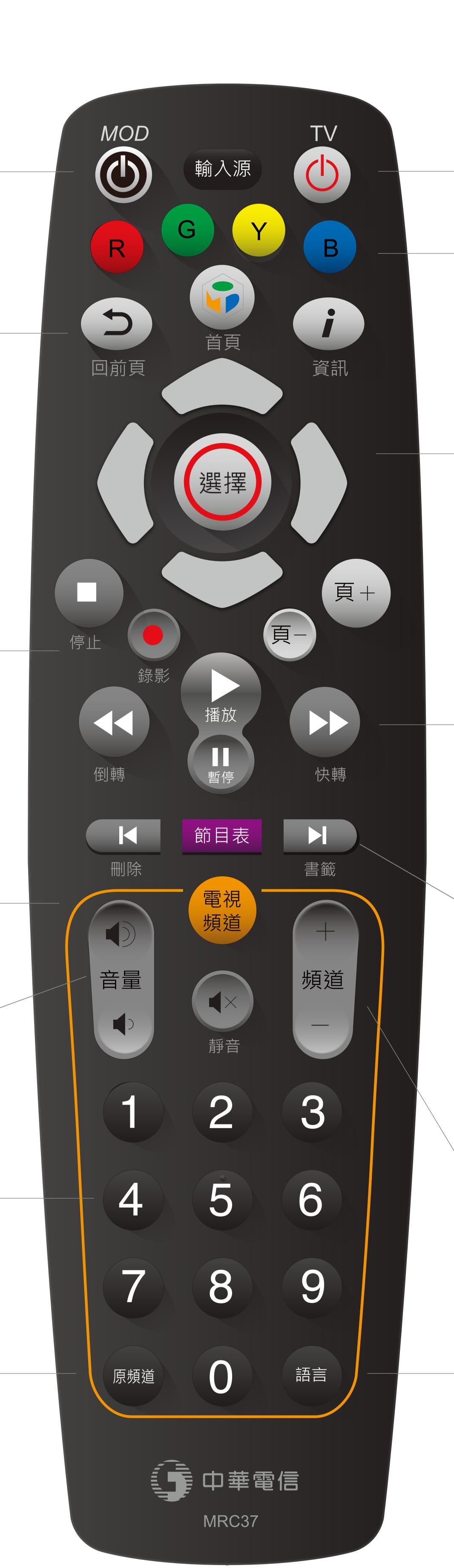

TV Power
Turn on/off the TV\*

R, G, Y, B buttons specific functions, please follow the screen prompt

Arrow buttons
Move focus

選擇 Select

播放(►) Play

暫停(II) Pause

快轉(▶▶) Fast forward

倒轉(◀◀) Rewind

節目表(Purple)

Electronic program guide

删除(I◀) Delete

書籤(►I)
(Reserved)

頻道(+/-)

Scan through channels

語言

Switch between audio tracks

<sup>\*</sup> Available after setting

# Contents

| Overview                | 2 |
|-------------------------|---|
| Quick Start             | 2 |
| Channels                | 3 |
| On-screen Program Guide | 4 |
| Program Guide           | 4 |
| Catch-up Programs       | 5 |
| My Favorite Channels    | 5 |
| Channel Groups          | 6 |
| Reminders               | 6 |
| Channel Subscription    | 7 |
| Settings                | 8 |
| Account                 | 8 |
| User                    | 8 |
| System                  | 9 |
| Program Your Remote     | 9 |

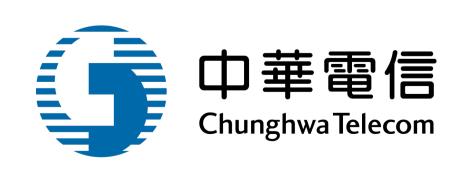

© Copyright Chunghwa Telecom 2017

The details in this guide are correct at the time of issue. The specification and features are subject to change at any time without notice.

### Overview

#### **Quick Start**

Your MOD remote can work with both your set-top-box and compatible to basic TV functions (using the IR pairing, for more detail please refer to page 9 "Program Your Remote"). Turn on your TV and switch to correct input port, follow the remote control tips to start your journey.

- Press MOD Power button to turn your set-top-box on. For the first time activation, it would take
  one minute to initialize. Then you may just turn on/off instantly through the remote power button
  on a daily basis.
- You may enter TV Channels by both ways: press the orange "電視頻道 (TV Channels)" button, or choose "頻道 (Channels)" from the homepage menu. Also by entering a channel's number, you would be led to your desired channel directly.
- Press "首頁 (Home)" button to jump back to the MOD homepage. Use arrow keys and "選擇 (Select)" button to navigate and enter to the next section.
- The "回前頁 (*Back*)" button brings you back to the previous screen you visited.

Please read the following chapters for additional instructions.

With your MOD box, you can enjoy fantastic entertainment in stunning high definition with a wide range of TV channels.

You can watch live channels in the following ways:

- Press the orange "電視頻道 (TV Channels)" button on your remote.
- Choose "頻道 (Channels)" from the homepage menu.
- Enter a channel's number on your remote.

While watching TV programs, use your remote to explore more functions:

- To surf the channels, press the "Up/Down" or "Channel +/-" buttons.
- Enter a channel's number on the remote to jump straight to your desired channel.
- Press "資訊 (Info)" button to show the on-screen program guide, press again to remove.
- Press "原頻道 (*Last Channel*)" button to jump back to the last watched channel. Repeat the action to switch between current/previous channels.
- Some channels enable multi-language or Digital 5.1 Audio. Press "語言 (*Language*)" button to switch between audio tracks. (You can hear this program in *Digital 5.1 Audio* via an outboard S/PDIF converter connected to your home theater equipment.)
- While watching TV programs, press "選擇 (Select)" button to show an on-screen function menu.
- Press "首頁 (Home)" button to jump back to the MOD homepage.

#### On-screen Program Guide

The on-screen program guide, shown by pressing "資訊 (*info*)" button, is a guide to show channel's name, program title and schedule.

- Press the left/right buttons to check previous/next programs.
- Press "頁+/- (*Page* +/-)" to browse more information through channels.
- Press the "play" button to restart the program if a Catch-up function is available.
- Press "資訊 (*Info*)" button again to hide the EPG.

#### Program Guide

Enter Program Guide by pressing the purple "節目表 (*Program Guide*)" button, or select "節目表 (*Program Guide*)" from the on-screen menu while watching TV channels.

The timeline table across the middle shows program schedule by channels. The channels you have subscribed were highlighted in white color, and others are in grey.

- Press the left/right buttons to browse through time slots or dates, tap-hold to scroll faster. The bottom-left information updates instantly along with the selected program.
- Press the up/down buttons to browse through channels, press "頁+/- (Page +/-)" to scroll faster.
   When a channel is selected, a live preview window shown at the bottom left corner.
- Press the forward/backward buttons to switch between channel categories.
- Enter a channel's number to jump straight to its program list.
- To watch a TV program, highlight its title and press "播放 (Play)" button or select "觀賞本頻道 (*Watch This Channel*)" from the on-screen menu.
- Press "選擇 (Select)" button to show the function menu.
- Press "回前頁 (Back)" button to jump back to the previous page.

#### Catch-up Programs

Some channels enable Catch-up function for catching up on programs you might have missed. To enter a list of Catch-up programs, press the purple "節目表 (*Program Guide*)" button and switch to "回看 (*Catch-up*)" category through "*FF/REW*" buttons. Alternatively, you may enter this section from homepage menu - "個人 (*Personal*)" > "回看專區 (*Catch-up Picks*)".

Programs that are available to Catch-up will be shown with a "*Catch-up / Play*" icon. Highlight the program title then press "播放 (*Play*)" to watch, a full control of video (Play, Pause, FF, REW) is enabled as regular on demand videos.

While watching Catch-up programs, use your remote to explore more functions:

- Press "9" button, or select "Start From Beginning" from the function menu, will initially begin the stream of the program.
- The farthest the "倒轉 (*Backward*)" button can rewind, is to a beginning of a program. To watch earlier programs, find it through Program Guide then select "回看節目 (*Catch-up*)".
- Press "暫停 (*Pause*)" button to stop the program and "播放 (*Play*)" to continue.
- Press "停止 (Stop)" or ">>|" button to return to the channel's scheduled program.
- Press "資訊 (Info)" button to show information banner.

#### My Favorite Channels

Adding frequently watched channels into "最愛頻道 (*My Favorites*)", you can easily zap between favorite channels through the up/down or channel +/- buttons in the "頻道分類 (*Channel Group*)" section.

While watching TV channels, select "加入最愛頻道 (Add To My Favorite)" through the function menu to specify the current channel into My Favorite group. Favorite channels will show a heart icon along with its title in the Program Guide.

To jump to favorite channels, start the function menu and go "頻道分類 (*Channel Group*) > 最愛頻道 (*My Favorites*)", by tapping up/down or channel +/- buttons to enter your desired channel.

To release the group mode, choose "全部 (*All*)" in the Channel Group selection from the function menu.

To remove channels from My Favorites, start the function menu then choose "從最愛頻道中移除 (Remove From My Favorites)" from the function menu.

#### **Channel Groups**

The "頻道分類 (*Channel Groups*)" function provides you to zap in a certain type of channels, e.g. Movie, News, Sports.

To jump to grouped channels, start the function menu while watching TV programs, choose "頻道 分類 (*Channel Groups*)". Select "全部 (*All*)" to release the group.

While watching TV programs through the "頻道分類 (*Channel Groups*)" function, the Program Guide (press purple button) will only show program information in the same group. To browse other groups, tap the forward/backward buttons to switch between group types.

#### Reminders

In order not to miss a TV program, MOD can remind you when it is about to start.

● Highlight a title in Program Guide then press "選擇 (*Select*)", choose "設定提醒 (*Set Reminder*)" from the function menu. There will be a clock icon shown along with the program name.

- You may only set reminders on future-listed programs in your subscribed channels.
- To cancel reminders, press "選擇 (*Select*)" button then choose "刪除提醒 (*Delete Reminders*)" from the function menu to dismiss the action.
- To manage your reminders, go "個人 (Personal) > 已排定事件 (My Planner)" from homepage menu to check the listings of all your reminded programs. Highlight each title to check/cancel through its function menu.
- When the program is about to start, the reminder message appears at top-right of the screen.
   Press the Green button to choose "切換至該頻道 (Jump To)" or "延後提醒 (Remind Me Later)".
- To specify the default time period prior to an event, go "設定 (Settings) > 使用者設定 (User Settings) > 提醒時間 (Reminder)" from the homepage menu.

#### **Channel Subscription**

To subscribe or unsubscribe channels, go "設定 (Settings) > 帳戶設定 (Account) > 頻道增退訂 (Subscribe/Unsubscribe Channels)" from the homepage menu to view all channel packages. Please read each package's description and rules then you have to enter Subscription PIN code to confirm your action.

Select "設定 (Settings)" to change how your MOD set-top-box works and to manage your personal needs.

#### Account

- "客戶編號 (*MD ID*)": each MOD set-top-box has its unique serial number for your identification in technical support, account detail inquiry, and customer service.
- "分級密碼更改 (*Parental PIN Change*)": parental control PIN is required to access the restrict rated programs. Press "選擇 (*Select*)" button to reset.
- "訂閱密碼更改 (*Purchase PIN Change*)": subscription PIN provides confirmation of monthly-paid packages or on-demand videos. Press "選擇 (*Select*)" button to reset.
- "消費上限 (Spending Limit)": You can set an amount limitation for your VOD purchase within a month. Any changes would be saved and reset right away.
- "頻道增退訂 (Channel Subscription)": same as the function listed in the Channel chapter.
- "看片金 (*Point Card*)": you can check your balance or records here since the tickets have been stored in points.
- "MOD儲值卡 (*Prepaid*)": you can deposit, check balance and record here if you have been gifted a prepaid card.
- "多螢服務設定 (*Nscreen Provision*)": you can request a matching code for pairing STB with the MOD app that allows you to watch programs anywhere. In addition, you can manage all the paired devices.

#### User

- "親子鎖 (Rating)": to avoid unsuitable channels being shown without your permission,
   turn on this function to control access to specific rated VOD.
- "訂閱鎖 (Single Purchase Limit)": you may set to authorize payments under certain amounts within the On-demand collections.

- "選單語言 (Languages)": to change the language of the homepage and certain sub-section menus into English. Since each content title is offered by partners, all content information remain in Chinese.
- "提醒時間 (Set *Reminder*)": allows you to set a precise timer that the reminder message appears before your favorite programs start.
- "自動待機 (*Deep Sleep Mode*)": set a timer for the STB to switch to standby mode automatically when you do not operate it.

#### System

- "視訊比例 (Video *Aspect*)": you can choose to keep proportions or stretches to fit the screen while videos playing in fullscreen mode.
- "開機進入 (*Boot Enter*)": you can set the opening screen as the default homepage or TV channels (the last you watched).
- "選單畫質 (*HD/SD Setting*)": you can set the UI resolution as high definition (HD) or standard definition (SD). You will always be recommended to choose the HD version for a better visual experience.
- "Wi-Fi設定 (*Wi-Fi Setting*)": you can set either to turn on or off Wi-Fi if the TV APP requires a wireless connection.
- "IP位址 (*IP Address*)": shows your STB's IP address.

#### Program Your Remote

Follow the instructions to program your remote using IR pairing.

Put your MOD and TV remote controllers head to head (IR recivers opposite to each other),
 keep in a distance within 2~5cm.

- Tap-hold the red button for 3 seconds, you will start the programming process if the status LED flashes twice then lights on. (Low batteries warning: the light flashes slowly then stop, flashes quickly 5 times after you release the red button.)
- Press the buttons you would like to pair on your MOD remote controller (There are 7 commands allow you to program: TV Power, Volume +/-, Mute, Input Mode, Page +/-), the status LED blinks and waits for signals. The light flashes quickly 5 times if there is no signal being detected within 5 seconds, please press the button again.
- Press the buttons on your TV remote controller, the status LED on the MOD remote flashes 3
  times to show the command has been successfully transferred. The lighe quickly flashes 5
  times if pairing failed, continue the above step again. Please note each button can be paired to a
  command only.
- Repeat the above steps to continue programming. Eash button's command will be replaced by the last pairing you requested.
- To dismiss programming, press the red button (or any buttons for 30 seconds) then the status LED turns off.

#### Troubleshooting:

- The positioning may cause the failure of signal transferring. Please make sure you have put both controllers in propor positions.
- Certain devices using IR signal, bright lights, or high energy fluorescent can interfere your remote's signal, make sure you are distance from these situations.
- Certain devices' commands may not be paired successfully includes: multiple commands, high frequency signals, and some other uncommon formats.

#### Global Reset:

Follow the insturctions to unpair and clear your programming back to its initial settings:

- Tap-hold both the "選擇 (*Select*)" and red buttons for 3 seconds, the status LED flashes twice to show the reset process begins.
- Press number buttons "9-7-7" to clear all your settings. The light blinks seperately for the first two digits, after pressing the last digit "7", it flashes 4 times to show the reset process has been done.